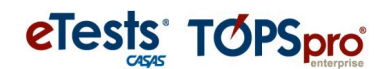

## **Annotated Release Notes**

## TOPSpro Enterprise 4.0 Build 39 05/30/23

## **TOPSpro Enterprise (TE)**

**1. New**: Added Total column in the **State Reports** -> **California** -> **CAEP Tables** -> **CAEP Outcomes** report.

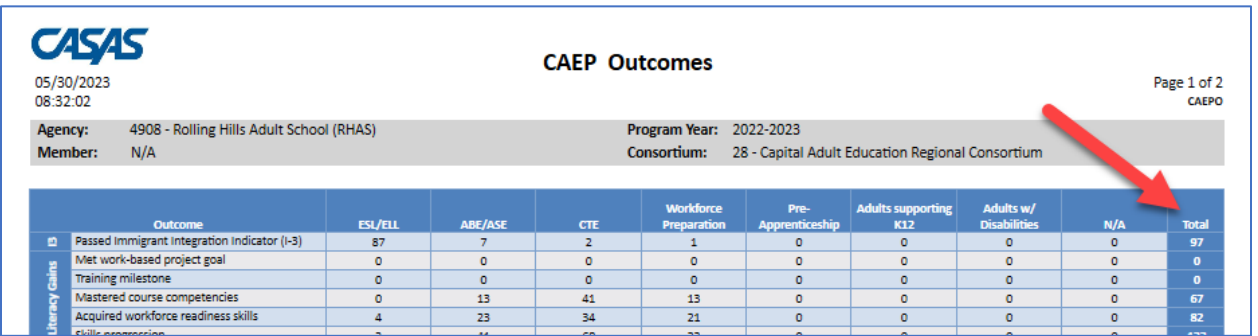

**2. New**: Added **Last Date Attended** field to the export page for **Test Results** -> **Test History** -> **Student Test Summary** report.

a. Check this General Settings box. Then click **GENERATE**.

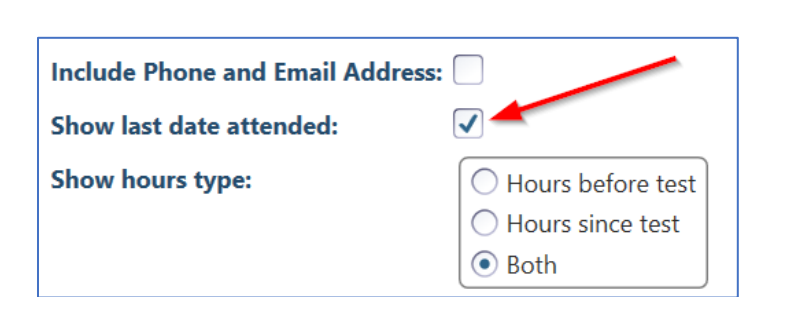

- b. Data is displayed on the left side of report.
- c. Click the "Export" button and choose a file format. If "XLS", the data will be in the last column (V).

## eTests<sup>\*</sup> TOPSpro

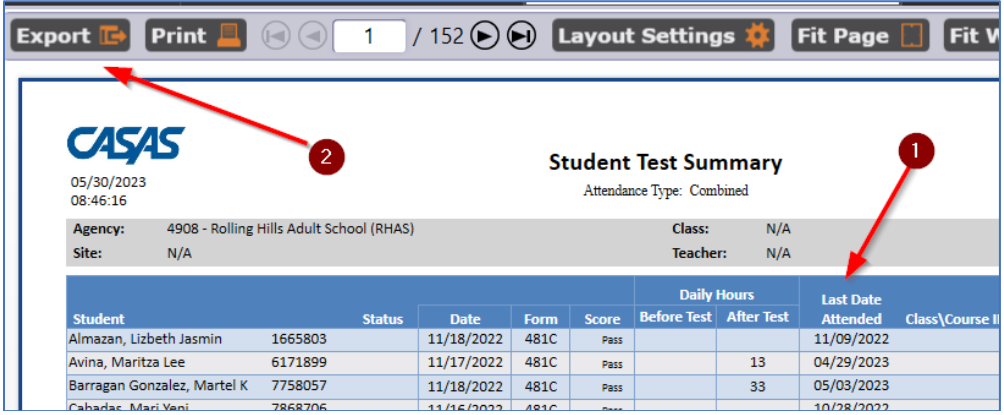

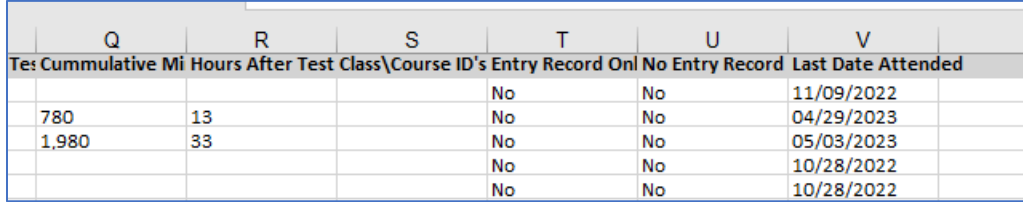

**3. Updated: State Reports -> California -> Student Gains** allowed non-funded agencies to generate the report.

**4**. **Fixed** an issue with NRS Quarterly Survey Report where the manager version was not showing the correct output.

**5**. **Fixed** Student Record edit page going into edit mode when refreshing special programs defined for agency.

**6**. **Fixed** association of Student Demographic and Student Assessment records with Data Sharing Request record when target record exists.

**7**. **Fixed** Student Data Sharing edit page inadvertently going into edit mode when processing responses.

**8**. **Fixed** Class Instance and Student Class Enrollment pages no longer showing the graduation program sections when appropriate.